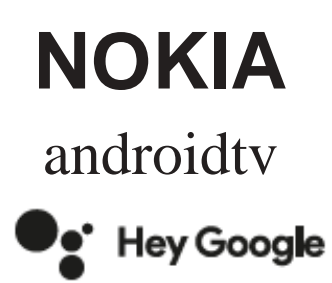

# Streaming Box 8000 4K UHD

# **Kasutusjuhend**

### **Sisukord**

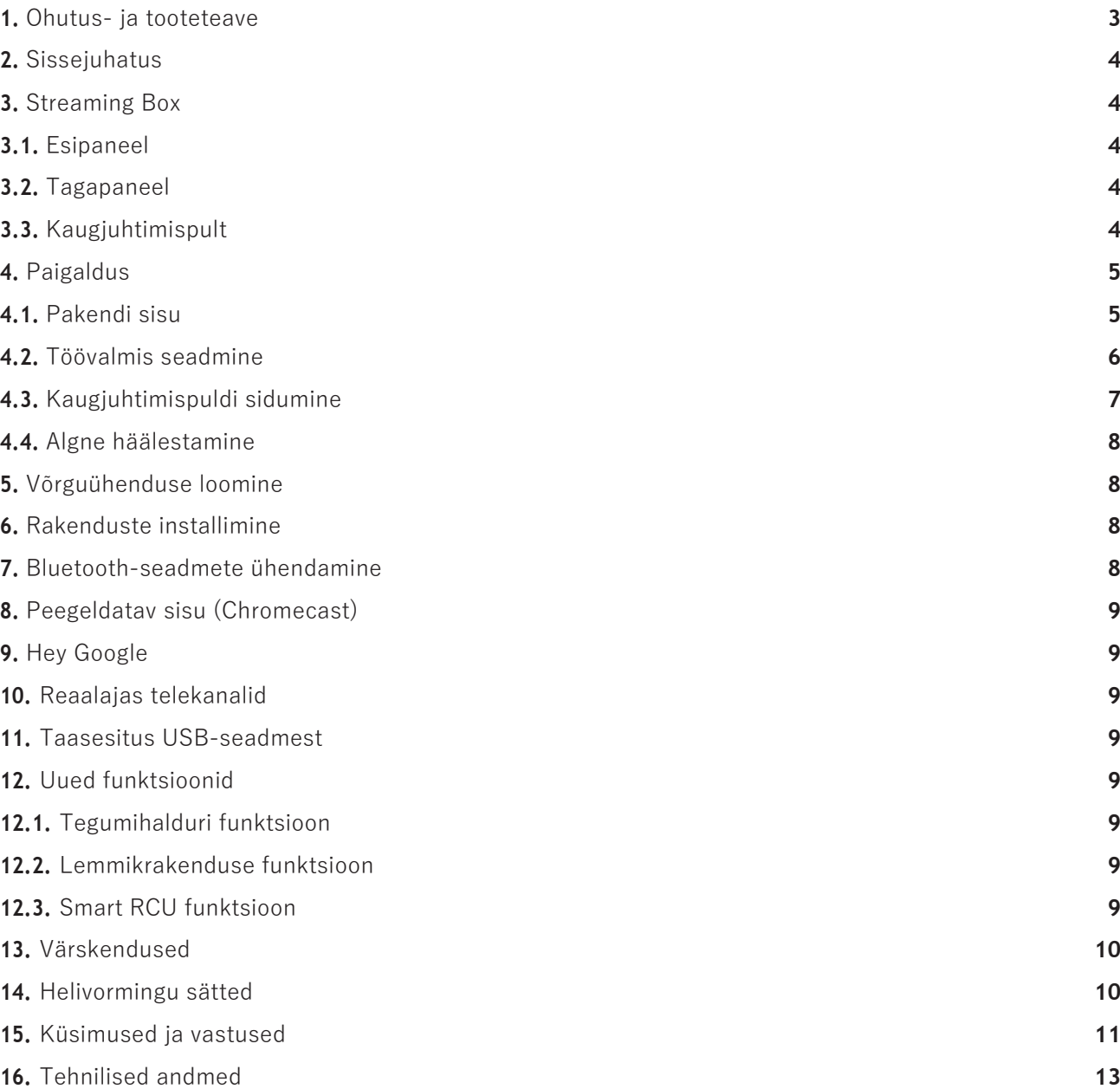

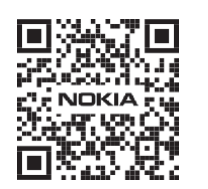

 $\boxed{1}$ 

 $FAQ$ 

KKK, juhendid, abi ja tugi: **nokia.com/shop/support**

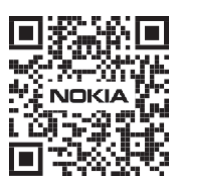

W

Toote registreerimine: **nokia.streamview.com/care**

# <span id="page-2-0"></span>**1. Ohutus- ja tooteteave**

Seade on enne väljasaatmist hoolikalt kontrollitud ja pakendatud. Lahtipakkimise käigus kontrollige, et kõik osad oleksid olemas, ja ärge andke pakendit lastele. Soovitame hoida karbi garantiiaja vältel alles, et toodet parandusse saatmisel või garantii alusel tagastamisel võimalikult hästi kaitsta. Enne seadme kasutamist lugege läbi juhend ja hoidke see edaspidiseks alles. Toode tuleb paigaldada kooskõlas riiklike nõuetega.

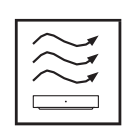

Asetage seade tasasele ja kindlale pinnale hea õhuringlusega kohta. Kui te seadet pikemat aega ei kasuta, lahutage see vooluvõrgust. Kui toitejuhe on vigastatud, tuleb see asendada juhtmega, mille otsas on Nokia toiteadapter PA1210EU. Võimalike ohtude vältimiseks pöörduge müügijärgse teeninduse poole.

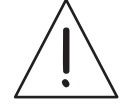

TÄHELEPANU! Elektrilöögi vältimiseks ärge jätke seadet vihma ega niiskuse kätte ning kaitske seda kõrge temperatuuri, niiskuse, vee ja tolmu eest. Ärge kasutage seadet niiskes või külmas kohas.

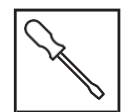

Kui seade vajab parandamist, minge müügijärgse teeninduse poole pöördumiseks veebisaidile nokia.com/shop/support.

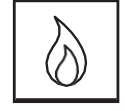

Tulekahju vältimiseks ärge asetage seadme lähedusse küünlaid ega muid lahtise leegiga esemeid. Ärge jätke seadet otsese päikesevalguse kätte.

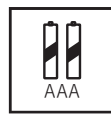

Patareide ebaõige vahetamine võib põhjustada plahvatusohtu. Vahetage need ainult samasuguste või samaväärsete patareide vastu. Kasutatud patareid tuleb ohutult kõrvaldada. Keskkonna säästmiseks viige need selleks ettenähtud kogumiskasti.

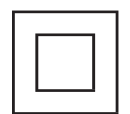

See sümbol tähistab II klassi ehk kahekordse isolatsiooniga elektriseadet. See on konstrueeritud nii, et see ei vajaks ohutut maandusühendust.

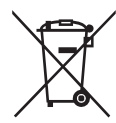

See sümbol näitab, et toode tuleb kogu ELis nõuetekohaselt kõrvaldada kooskõlas elektroonikaromude direktiiviga 2002/96/EÜ ja seda ei tohi visata olmejäätmete hulka. Kõrvaldage see vastutustundlikult, et aidata kaasa materiaalsete ressursside säästlikule taaskasutamisele. Viige see vastavasse kogumiskohta või küsige kõrvaldamise kohta teavet toote müügikohast.

Patareiseaduse kohaselt on lõppkasutajatel kohustus vanad patareid tagastada. Ärge visake kasutatud patareisid olmejäätmete hulka, vaid viige need kasutatud patareide kogumiskohta.

#### **Lihtsustatud ELi vastavusdeklaratsioon**

StreamView kinnitab käesolevaga, et raadioseadme Streaming Box tüüp vastab direktiivi 2014/53/EL nõuetele. ELi vastavusdeklaratsiooni täistekst asub veebiaadressil **Nokia.streamview.com/support**

Ette nähtud kasutamiseks üksnes siseruumides ELi ja EFTA liikmesriikides.

#### AT BE BG|CH|CY|CZ|DE|DK|EE|ES| FI |FR|GR|HR|HU| IE | IS | IT | LI | LT |LU| LV |MT|NL|NO| PL |PT|RO| SI |SK|SE|TR|UK (NI)|

#### **Rakendused ja tööomadused**

Allalaadimiskiirus sõltub teie internetiühendusest. Mõned rakendused ei pruugi olla saadaval teie riigis või piirkonnas. Vajalik võib olla voogedastusteenuse tellimus. Netflix on saadaval teatud riikides. Lisateave: [www.netflix.com.](http://www.netflix.com/) Google'i assistendi keele saadavus sõltub Google Voice Searchi toest.

#### **Andmekaitse**

Rakenduste ja teenuste pakkujad võivad koguda ja kasutada tehnilisi andmeid ja nendega seotud teavet, sealhulgas tehnilist teavet selle seadme, süsteemi, rakendustarkvara ja välisseadmete kohta. Nad võivad kasutada seda teavet toodete täiustamiseks või selliste teenuste või tehnoloogiate pakkumiseks, mis ei tuvasta teie isikut. Lisaks võivad mõned kolmanda osapoole teenused, mis on juba seadmesse paigaldatud või mille te installite pärast toote ostmist, nõuda kasutajaks registreerimist ja küsida selleks isikuandmeid. Mõned teenuseid võivad koguda isikuandmeid ka ilma eraldi hoiatuseta. StreamView ei saa vastutada võimalike andmekaitsega seotud rikkumiste eest kolmanda osapoole teenustes.

## <span id="page-3-0"></span>**2. Sissejuhatus**

Nokia Streaming Box teeb telerist nutiteleri ja muudab selle kasutatavaks mobiiltelefonidest tuttava Androidiga. Näiteks saate Google Play'st alla laadida voogedastusteenuste, mängude, meediakeskuste ja veel tuhandete funktsioonidega rakendusi. Ask Google võimaldab kiiresti leida YouTube'i videoid ja värskeid kassahitte, vaadata Internetist ilmateateid ja muud sisu. Sisseehitatud Chromecast võimaldab peegeldada fotosid, videoid ja muusikat mobiilseadmest otse telerisse.

### <span id="page-3-1"></span>**3. Streaming Box**

#### <span id="page-3-2"></span>**3.1Esipaneel**

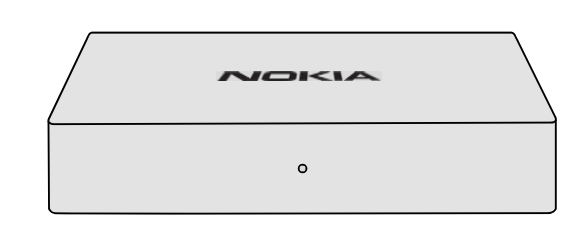

#### <span id="page-3-3"></span>**3.2 Tagapaneel**

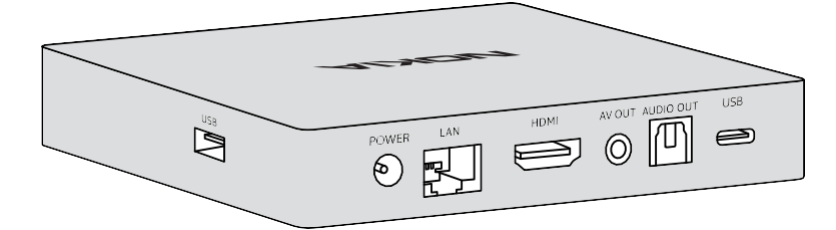

#### <span id="page-3-4"></span>**3.3 Kaugjuhtimispult**

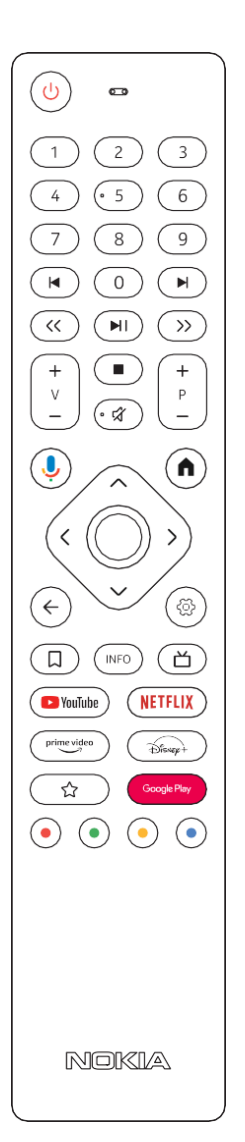

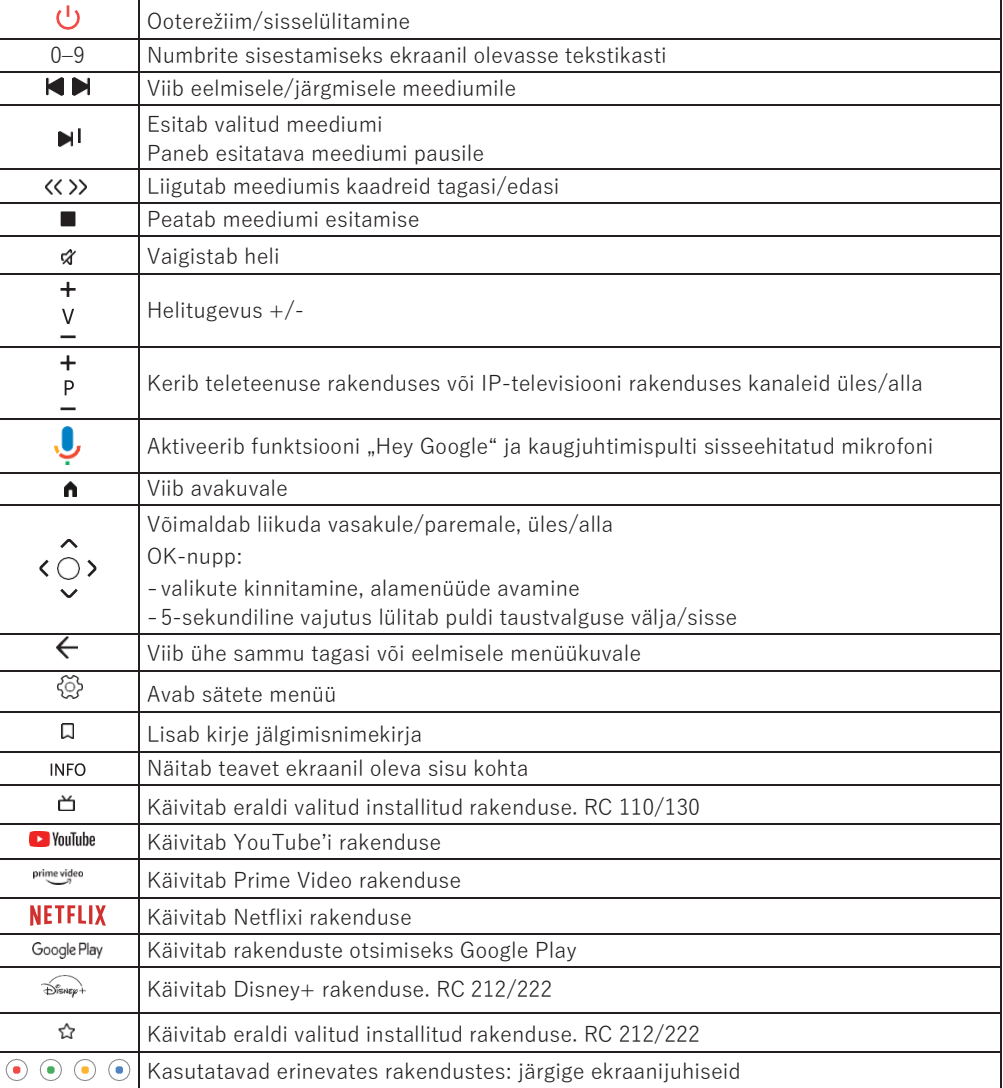

# <span id="page-4-0"></span>**4. Paigaldus**

### <span id="page-4-1"></span>**4.1. Pakendi sisu**

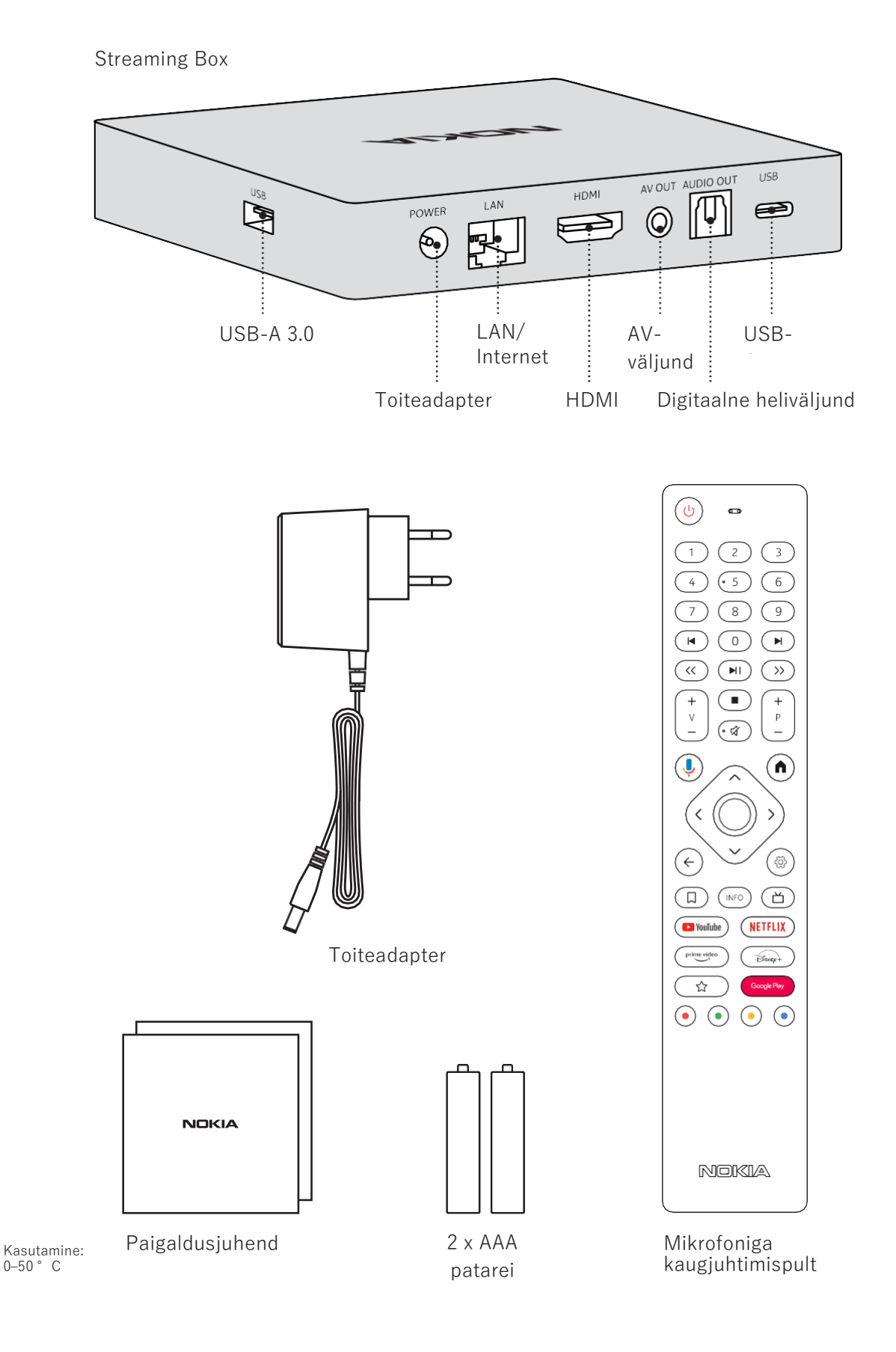

### <span id="page-5-0"></span>4.2. Töövalmis seadmine

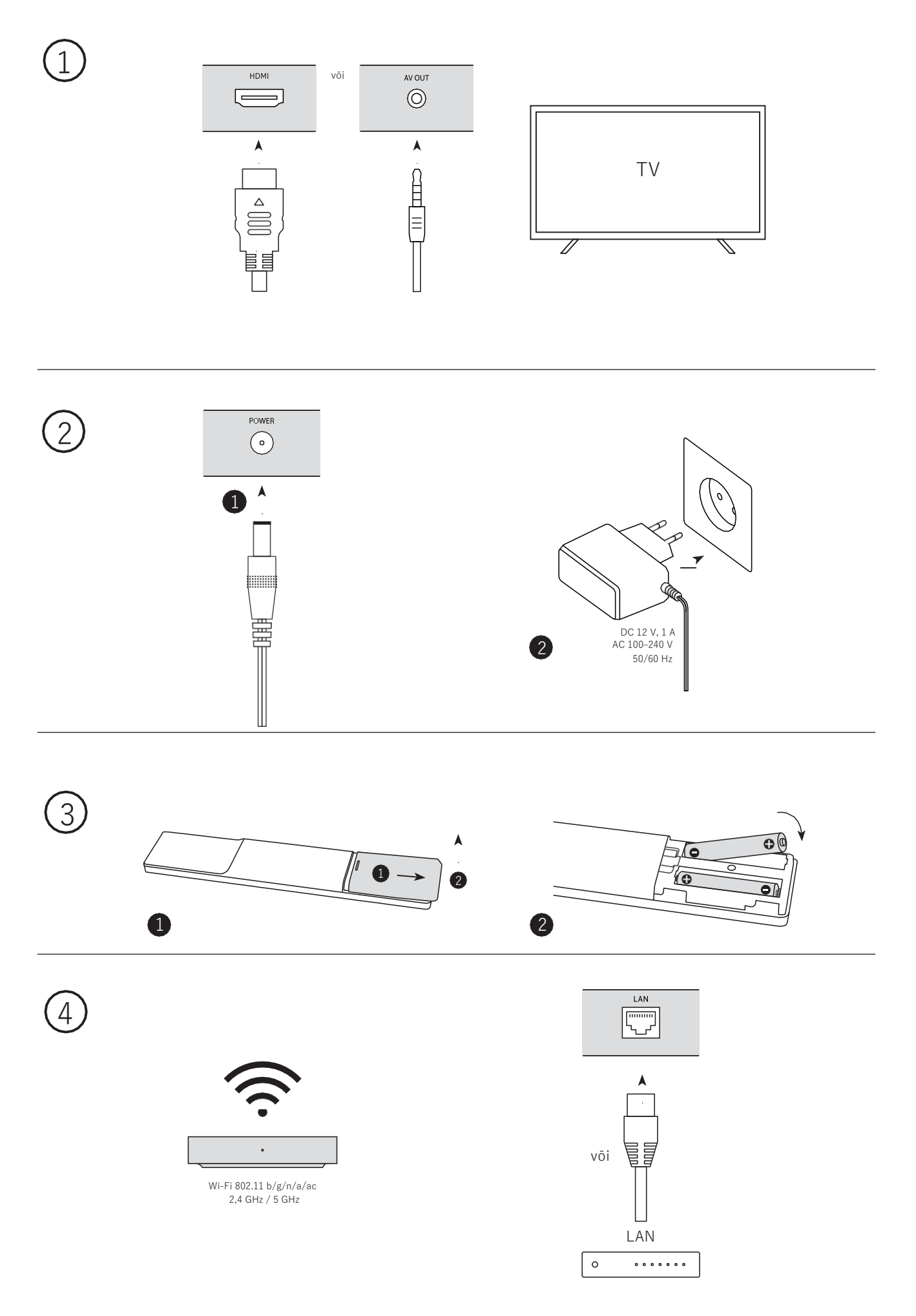

#### **Valikuline**

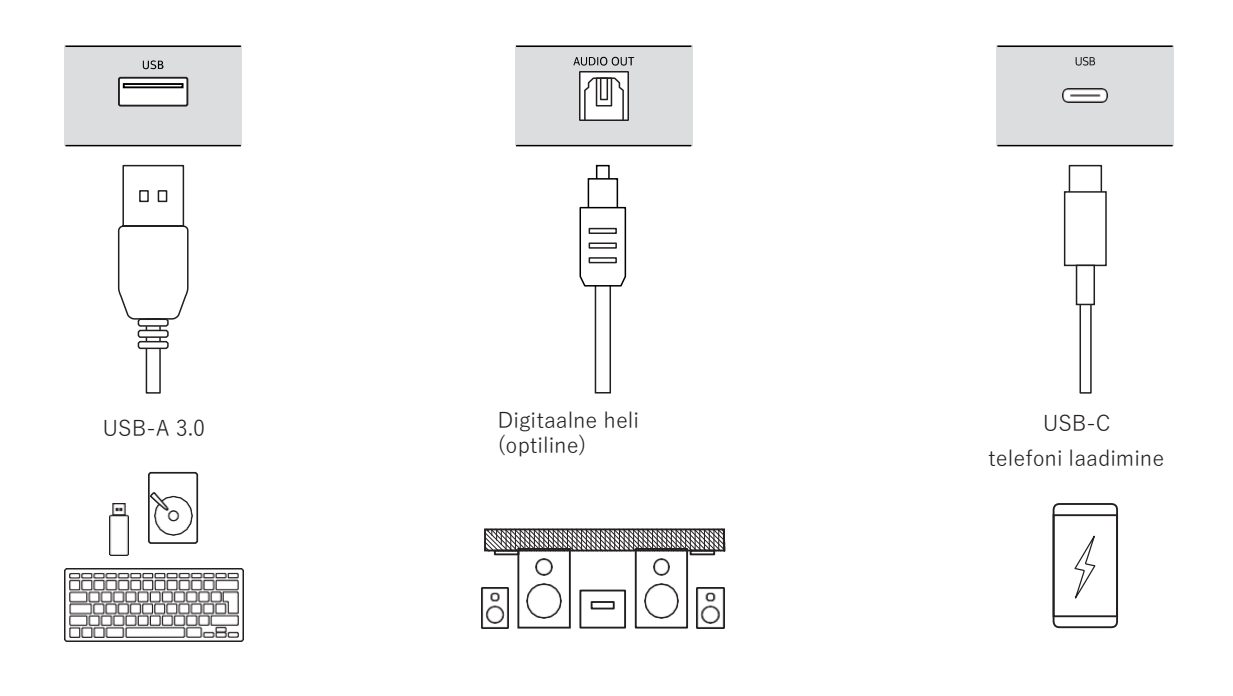

#### <span id="page-6-0"></span>**4.3. Kaugjuhtimispuldi sidumine**

Lülitage teler ja Streaming Box sisse ning järgige ekraanil kuvatavaid puldi sidumise juhiseid.

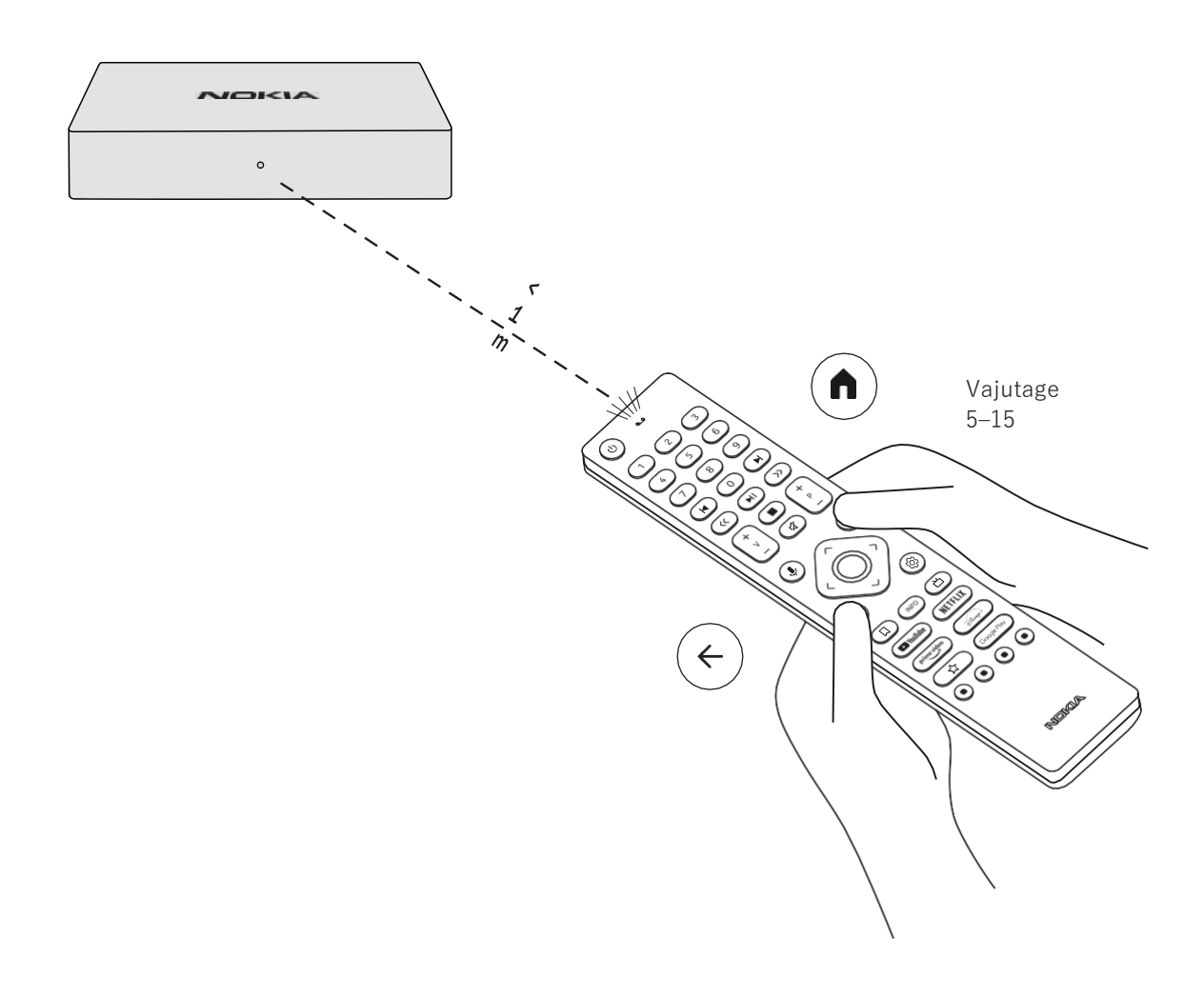

#### <span id="page-7-0"></span>**4.4. Algne häälestamine**

Pärast kaugjuhtimispuldi sidumist valige loendist keel ja järgige kuvatavaid juhiseid seadme häälestamiseks.

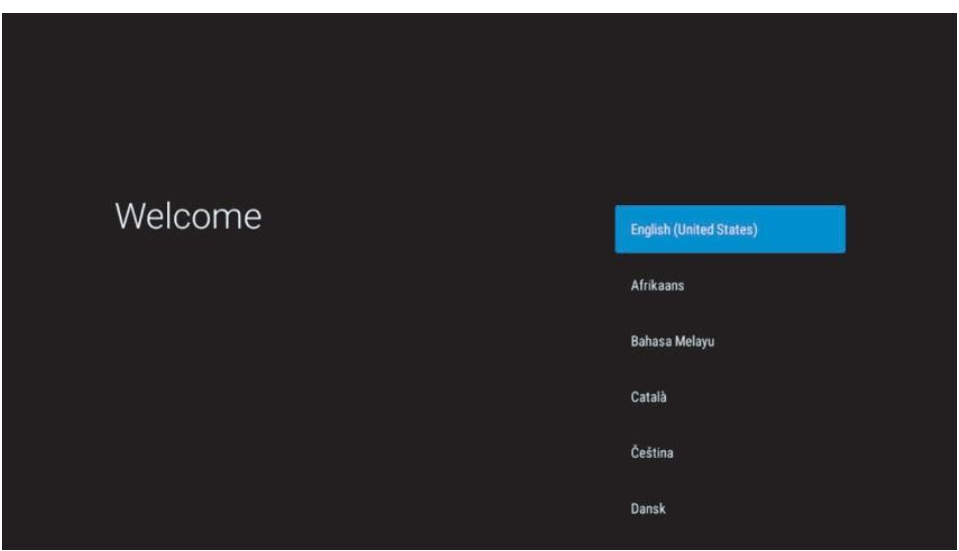

Pange tähele, et selles kasutusjuhendis esitatud menüükuvade pildid on üksnes illustratiivsed ja võivad olenevalt riigist erineda.

### <span id="page-7-1"></span>**5. Võrguühenduse loomine**

Võrguühenduse saab luua Etherneti või Wi-Fi kaudu. Wi-Fi ühenduse loomiseks järgige alltoodud juhiseid.

1. Avage nuppu  $\circledR$  vajutades menüü Settings (Sätted) -> Network & Internet (Võrk ja Internet). 2. Vajutage Wi-Fi nuppu, et näha saadaolevate Wi-Fi võrkude loendit.

3. Vajutage Wi-Fi võrgu nimele, millega soovite ühenduse luua, ning sisestage õige parool.

#### <span id="page-7-2"></span>**6. Rakenduste installimine**

Google Play Store'is rakenduste vaatamiseks ja allalaadimiseks peate Google'i kontoga sisse logima. Seda on vaja teha ka algse häälestamise käigus ning seda ei saa vahele jätta.

Kui teil Google'i kontot ei ole, saate selle arvutis või nutitelefonis luua. Kui algne häälestamine on lõppenud, avaneb ekraanil automaatselt Nokia Streaming Boxi avakuva.

Google Play Store'is rakenduste sirvimiseks ja allalaadimiseks valige ekraanil Google Play Store'i rakendus või vajutage kaugjuhtimispuldil Google Play nuppu.

Märkus: mõned rakendused toimivad ainult kodus ja mitte üheski teises võrgus. Sellised rakendused ei ole avatud internetiteenused, vaid teenusepakkuja enda lahendused kodu teise ja kolmanda teleri jaoks. Neid rakendusi saab seetõttu kasutada ainult teie võrguteenuse osutaja, mitte aga kolmanda osapoole internetiühenduse kaudu.

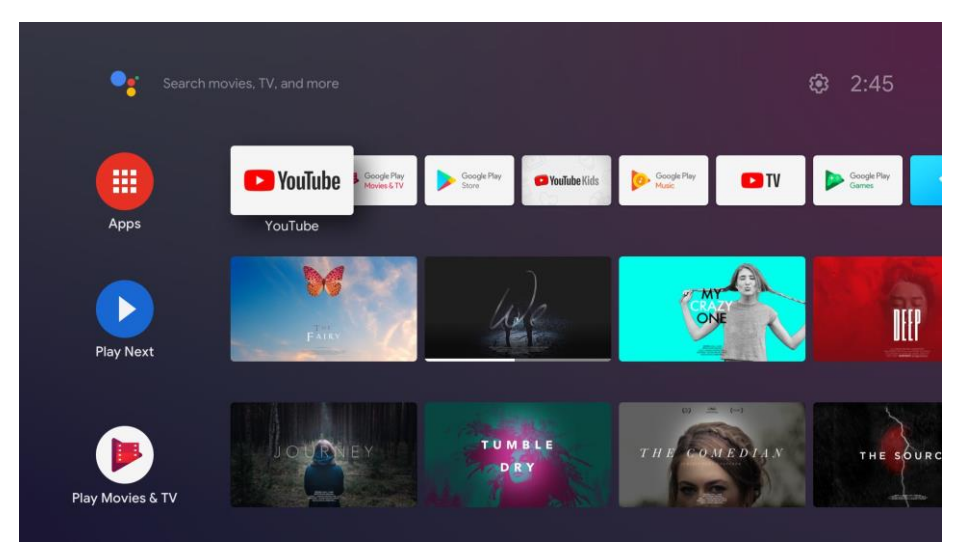

### <span id="page-8-0"></span>**7.Bluetooth-seadmete ühendamine**

Bluetoothi kaudu saab Nokia Streaming Boxiga ühendada heliseadmeid (nt kõrvaklapid, kõlarid) ja sisendseadmeid (nt mängupuldid, klaviatuur).

Avage nuppu  $\circledS$  vajutades menüü Settings (Sätted) -> Remotes & Accessories (Puldid ja tarvikud) -> Add accessory (Lisa tarvik) -> vajutage OK. Veenduge, et Bluetooth oleks ühendatavas seadmes sisse lülitatud. Seejärel algab sidumine ja Bluetooth-seade ühendatakse Nokia Streaming Boxiga.

### <span id="page-8-1"></span>**8. Peegeldatav sisu (Chromecast)**

Nokia Streaming Boxil on sisseehitatud Chromecast. See võimaldab peegeldada videoid, muusikat ja muud sisu nutitelefonist, tahvelarvutist või arvutist telerisse.

- 1. Selleks peab allikaks olev telefon, tahvelarvuti või arvuti olema ühendatud Streaming Boxiga samasse võrku.
- 2. Avage sisu peegeldamist toetav rakendus, nt YouTube.
- 3. Valige video, puudutage seda või vajutage peegeldamise ikooni.
- 4. Valige sihtseadmeks Streaming Box ja vajutage esitusnuppu.

Pange tähele, et kõik rakendused ei toeta Chromecasti ja otsest voogedastust ning selleks vajalikud rakendused (nt Facebooki jaoks Facebook Watch) tuleb installida Google Play Store'ist.

### <span id="page-8-2"></span>**9. Hey Google**

Nokia Streaming Box Toetab funktsiooni "Hey Google". "Hey Google" võimaldab teha mitmesuguseid toiminguid, näiteks protsendimäära võrra helitugevust muuta, heli vaigistada ja uuesti sisse lülitada ning erinevaid rakendusi avada. Selle abil saab pärida Internetist mitmesugust teavet, näiteks küsida homset ilma või otsida voogedastusteenustest (Neflix, Prime Video, Disney+, YouTube jne) filme, sarju või videoid.

### <span id="page-8-3"></span>**10. Reaalajas telekanalid**

Teil on võimalik vaadata reaalajas interneti-telekanaleid, kui laadite Google Play Store'ist alla STV iTV rakenduse.

### <span id="page-8-4"></span>**11. Taasesitus USB-seadmest**

Ühendage väline USB-seade (mälupulk või väline kõvaketas) Nokia Streaming Boxi USB-A pesasse. USB-A pesa on seadme küljel asuv suur USB-pesa. Laadige Google Playst alla pleierirakendus, näiteks VLC for Android, Sun Player, MX Player või muu sarnane. Avage see rakendus ja valige fail, mida soovite esitada. Märkus. Seadme tagaküljel asuvat USB-pesa ei saa kasutada väliste seadmete sisu esitamiseks. Selles pesas (USB-C) saab laadida mobiiltelefone või muid USB-C pistikuga seadmeid.

### <span id="page-8-5"></span>**12. Uued funktsioonid**

### <span id="page-8-6"></span>**12.1 Tegumihalduri funktsioon**

Topeltvajutus Nokia meediamängija kaugjuhtimispuldi kodunupule käivitab funktsiooni Task Manager (Tegumihaldur).

Selle abil saate valida taustal töötavaid rakendusi, et need sulgeda.

### <span id="page-8-7"></span>**12.2 Lemmikrakenduse funktsioon**

Valige menüüs Favorites App (Lemmikrakendus) seadmesse installitud rakenduste seast üks, mille saab seejärel puldil RC 212/222 käivitada otse Star-nupuga ja puldil RC 110/130 Live TV-nupuga.

### <span id="page-8-8"></span>**12.3 Smart RCU funktsioon**

See funktsioon võimaldab kasutada Nokia meediamängija kaugjuhtimispuldi sisse- ja väljalülitusnuppu ning helitugevusnuppe ühendatud teleri juhtimiseks.

Funktsiooni seadistamine toimub Nokia meediamängija Smart RCU menüüs.

**MÄRKUS**. Selle võimaluse ja eriti seadme automaatse väljalülituse kasutamiseks peavad teleris olema lubatud kõik HDMI CEC funktsioonid.

### <span id="page-9-0"></span>**13. Värskendused**

Nokia Streaming Boxi tarkvara värskendatakse automaatselt. Kui installitud rakendustele tekib värskendusi, ilmub avakuvale vastav teavitus. Selle lugemiseks liikuge teavitusele ja vajutage nuppu OK. Teise variandina avage nuppu  $\mathbb{Q}$  vajutades menüü Settings (Sätted) -> General Settings (Üldised sätted) -> Device Preferences (Seadme eelistused) -> About (Teave) -> System Update (Süsteemi värskendus). Kui saadaval on uus versioon, kuvatakse ekraanil nupp Download (Allalaadimine). Värskenduse allalaadimiseks ja automaatseks installimiseks vajutage seda nuppu.

### <span id="page-9-1"></span>**14. Helivormingu sätted**

Mudelil Nokia Streaming Box 8000 on helisätete menüüs vaikimisi seadistatud automaatne vormingu valimine.

Olenevalt Nokia Streaming Boxiga ühendatud seadmest või rakenduse taasesituse allikast saate heli esitamise sätteid muuta helisätete menüüs Settings (Sätted) -> Device Preferences (Seadme eelistused) -> Display and Sound (Ekraan ja heli).

Mudelil Nokia Streaming Box 8000 saab valida järgmiste helivormingu sätete vahel.

- 1. Auto: kasutatakse seadme toetatud vorminguid (soovitatav). Selle helisätte korral tuvastab Nokia Streaming Box 8000 HDMI-kaabli või optilise Toslink-kaabli kaudu parima helivormingu, mida ühendatud seade toetab, ning reguleerib heli taasesitust vastavalt ühendatud seadme omadustele. Soovitame kasutada seda helivormingu sätet.
- 2. None (Puudub): kunagi ei kasutata ruumilist heli. Kui valitud on see variant, ei esita Nokia Streaming Box 8000 HDMI-kaabli või digitaalheli optilise Toslink-kaabli kaudu kunagi ruumilist heli. See valik on soovitatav juhul, kui soovite kasutada digitaalset helimuundurit (DAC), et teisendada Nokia Streaming Box 8000 heli analoogheliks või kui teie ühendatud seade ei toeta digitaalse heli taasesitamist.

#### **DRC ja Dolby 7.1 sätted**

Kui lubate suvandi Dynamic Range Control (dünaamiline ulatuse kontroll), saate muuta signaali maksimumtasemeid. See tähendab, et filmi kõige valjemaid helisid summutatakse ja vaiksete stseenide helitugevust suurendatakse. Seetõttu nimetatakse dünaamilise ulatuse kontrolli kõnekeeles ka öörežiimiks. Tänu sellele pole vaja filmi vaatamise ajal pidevalt puldilt helitugevust muuta. Dolby kasutab dünaamiliseks ulatuse reguleerimiseks kahte profiili: Line ja RF.

Dolby DRC (dünaamilise ulatuse kontrolli) režiimi ja Dolby 7.1 kanali läbilaset saate seadistada menüüs Settings (Sätted) -> General Settings (Üldised sätted) -> Device Preferences (Seadme eelistused) -> Display & Sound (Ekraan ja heli) ->Advanced sound settings (Täiustatud helisätted).

#### **Dolby DRC režiim**

OFF (VÄLJAS): selle suvandi valimine lülitab DRC-funktsiooni välja.

- Line: Line-režiimis on signaali tihendus väiksem kui dünaamilise kontrolli puhul (NB! Heli dünaamiline tihendus ei ole sama mis andmemahu vähendamine). See tähendab, et kõige valjemad kohad on originaaliga võrreldes vaiksemad, aga siiski palju valjemad kui RF-profiiliga. Sätteid kohaldatakse vaiksetele kohtadele.
- RF: Profiili tähis RF on lühend sõnadest Radio Frequency (raadiosagedus), kuna seda valikut kasutatakse sageli antenni, satelliidi või kaabli kaudu tuleva signaali korral. Seda kasutatakse näiteks antenniga televastuvõtu jaoks. Profiil RF tasandab kõik helid küllaltki rangelt üsna ühesugusele helitugevuse tasemele.

#### **Dolby 7.1 kanali läbilaske lubamine**

Dolby 7.1 heli funktsioon Passthrough (Läbilase) võimaldab edastada ruumilise heli signaali töötlemata kujul kodukino ressiiverile. See võib aidata vähendada ruumilise heli jaoks vajalike kaablite arvu, halvendamata oluliselt heli kvaliteeti.

# <span id="page-10-0"></span>**15. Küsimused ja vastused**

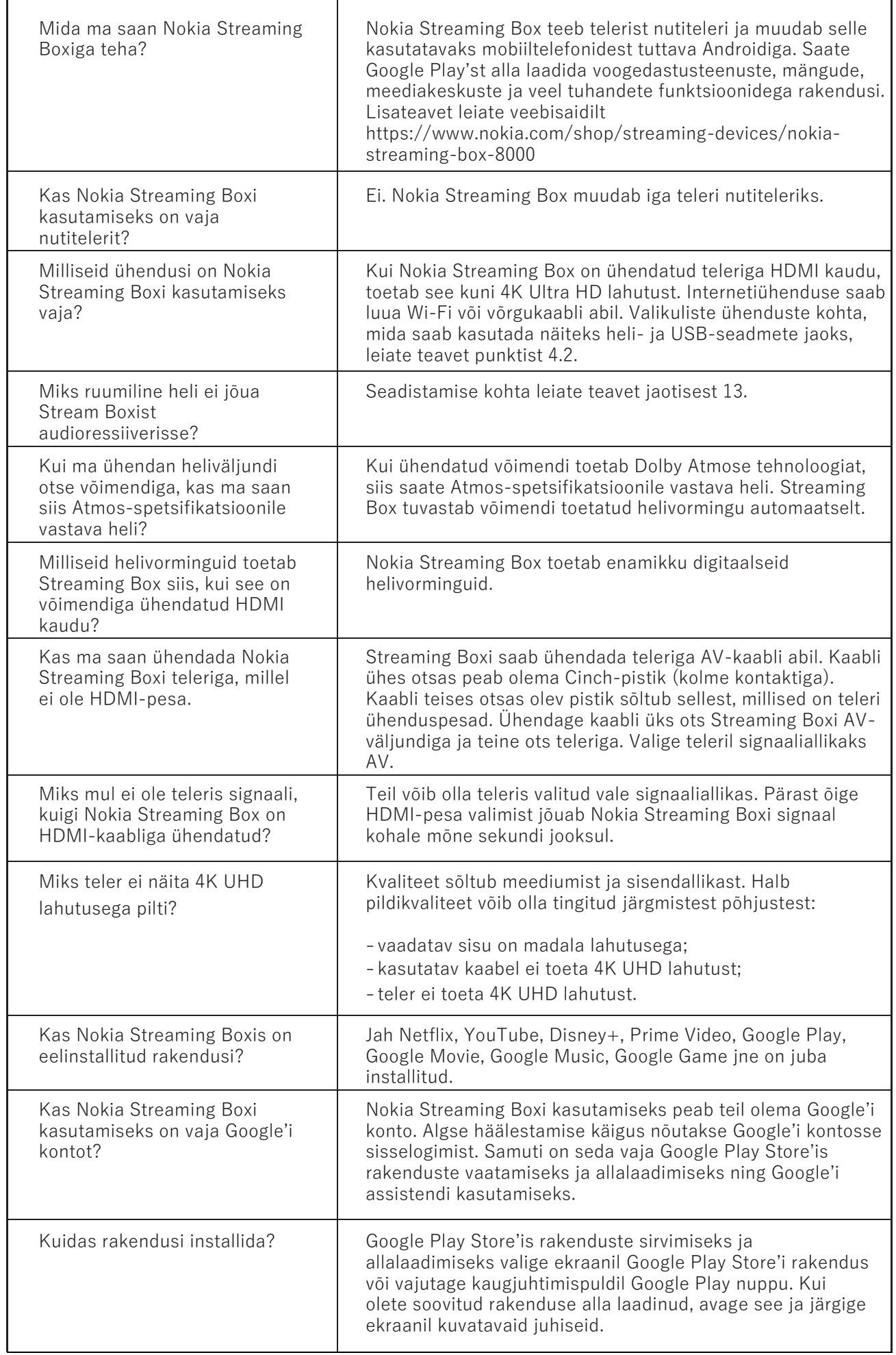

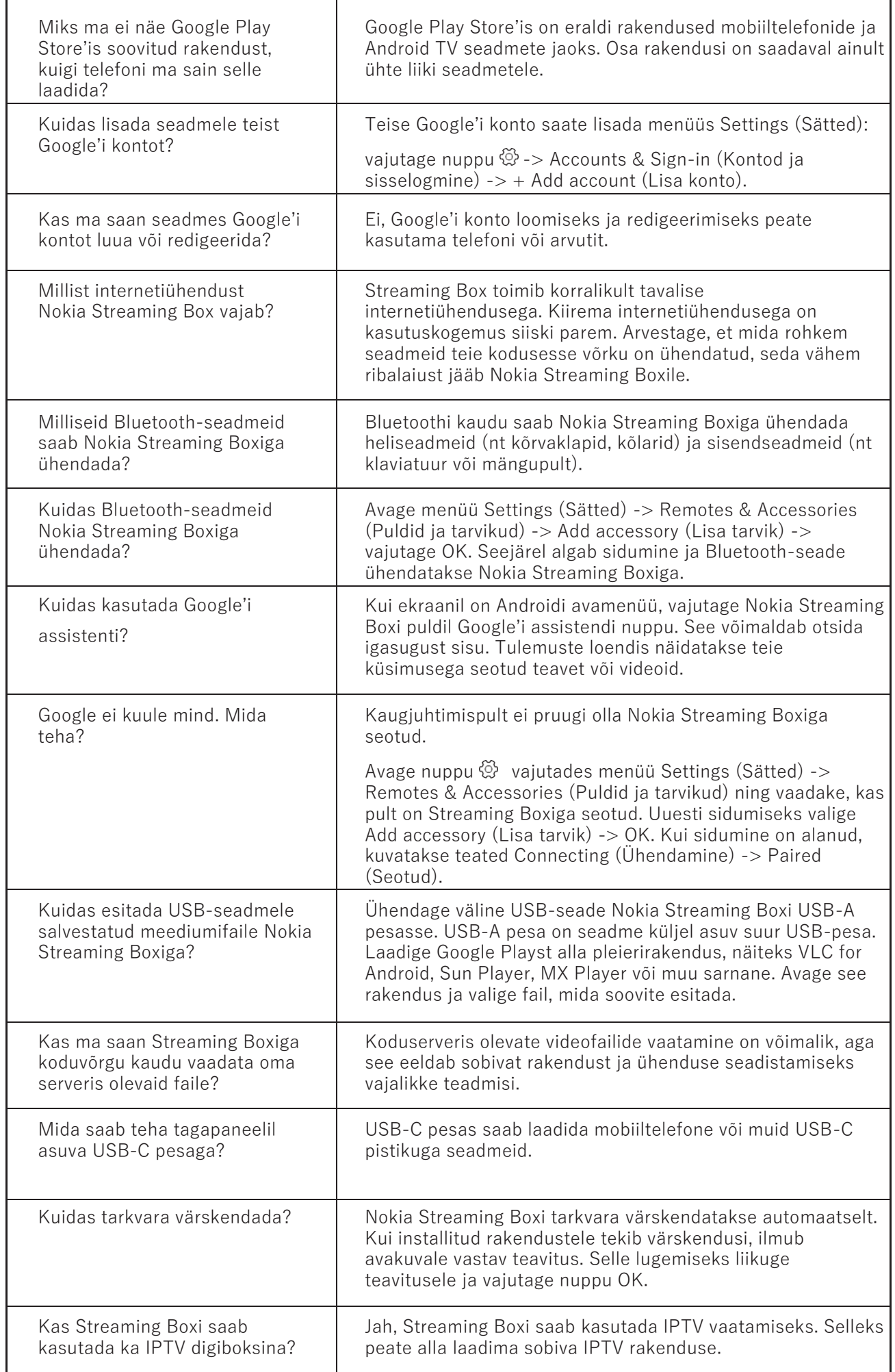

### <span id="page-12-0"></span>**16. Tehnilised andmed**

### **Heli ja video**

Ekraanilahutus: 4K Ultra HD Videolahutus: 4Kx2K@60fps, 1080p, 1080i, 720p, 576p, 576i, 480p, 480i Heli dekodeerimine: Dolby Digital Plus

#### **Süsteem ja mälu**

Operatsioonisüsteem: Android TV Kiibistik: Amlogic S905X3 Protsessor: Quad-Core Cortex-A55 Graafikaprotsessor: ARM Mali-G31 MP2 SDRAM: DDR3 2 GB Välkmälu: eMMC 8 GB

### **Pordid**

HDMI USB 3.0 (5 V, max 900 mA) USB-C (5 V, max 1 A) AV-väljund Digitaalne heli (optiline) Ethernet (RJ-45)

### **Juhtmevaba ühendus**

Sisseehitatud Wi-Fi: 802.11 b/g/n/a/ac 2,4 GHz / 5 GHz 2T2R Bluetooth

### **Ühilduvus**

HD, FHD ja UHD telerid, millel on HDMI- või AV-pesa Bluetooth-klaviatuur Bluetooth-mängupult

### **Üldised andmed**

Toitevool: AC 100–240 V AC ~ 50/60 Hz Sisendpinge: DC 12 V, 1 A Võimsustarve töötamisel: max 12 W Võimsustarve ooterežiimis: 0,5 W Töötemperatuur:  $0 \sim +50$  °C Hoiustamistemperatuur: -20 ~ +70 °C Mõõdud (L x S x K mm): 112 x 112 x 24 Kaal (kg): 0,25